## **DB2** 安全:為 **DB2** 資料庫鑑別開發安全外掛程式

如何設計與開發 DB2 安全外掛程式,以鑑別 DB2 資料庫中儲存的使用者與群組資訊

級別:中級

#### IBM DB2 專案辦公室 Gene Kligerman (gene\_kligerman@ca.ibm.com)

2008 年 2 月 28 日

本文說明如何為 Linux®、UNIX® 及 Windows® 設計並開發 DB2® 安全外掛程式,從本端 或遠端 DB2 資料庫接收使用者 ID、群組或群組成員資訊。使用這個外掛程式,可以無需根 據作業系統等外部鑑別機制,開發資料庫應用程式。本文隨附適用於 Windows 作業系統的安 全外掛程式實作;本文為 DB2 安全系列的文章。

### 前言

本文會說明特定類型的安全外掛程式設計與開發程序,這種外掛程式使用 DB2 資料庫來儲存 鑑別資訊。

本文還說明在外掛程式的開發程序中,可能會遇到的技術問題及解決方法。在下載部分可以找 到使用此開發程序建置的 DB2 安全外掛程式,提供二進位檔與原始檔兩種格式,方便有興趣 的開發人員進行學習和延伸。

### 在 **DB2** 資料庫儲存鑑別資訊的背景資料

依預設,DB2 出貨隨附的安全外掛程式會使用下列鑑別機制,以執行鑑別:

- 1. 作業系統(預設)
- 2. 輕量型目錄存取通訊協定(LDAP)
- 3. Kerberos

雖然上述鑑別機制適用於大部分的 DB2 部署情境,但部分 DB2 使用者與應用程式開發人員 一直希望進一步瞭解 DB2 系統在 DB2 內執行鑑別作業的能力,即在 DB2 資料庫中儲存所 有 DB2 使用者與群組資訊。有關的實作,以及本文說明的設計程序,都需要符合以下需求才 能進行:

- <sup>z</sup> 所有鑑別資訊(使用者、密碼與群組資訊)必須儲存在資料庫中。
- 支援在本端 DB2 資料庫(DB2 實例的一部分,實例使用安全外掛程式)或遠端 DB2

資料庫(另一個實例中的資料庫,該實例可能位於不同的系統)儲存鑑別資訊。支援 本端資料庫可讓您開發 DB2 資料庫以及完全自行包含的周邊應用程式(出貨時預先 定義的使用者與群組清單)。支援遠端資料庫則可讓您無須部署外部服務,例如 Kerberos 或 LDAP,即可集中管理位於不同伺服器上的多個 DB2 資料庫鑑別資訊。

- 所有鑑別作業應透過 SQL 執行,讓您可以撰寫外部 DB2 應用程式,在本端或遠端 管理這項資訊。
- 鑑別資訊應使用安全的方法儲存,標準應與 DB2 安全哲學一致。
- <sup>z</sup> 實作不應使用內部 API,並應提供程式碼及設計資訊,讓面對類似問題的使用者可 以輕易取得資訊,並加以延伸。

## 外掛程式安裝與配置概觀

若要充分瞭解本文所述的 DB2 安全外掛程式,最好的方法是檢閱外掛程式在安裝與配置方面 的重要特色。

第一步是在外掛程式配置檔中,指定鑑別資料庫的名稱,以及使用者的連線資訊。外掛程式會 使用資訊來連結資料庫,以進行所有後續的鑑別要求,鑑別資料庫可以位於本端或遠端。如果 資料庫位於遠端,建議使用資料加密來配置遠端資料庫,以提高安全性,也即是開啓 **data\_encrypt** 配置參數。

第二步是將外掛程式配置檔連同外掛程式二進位檔,移至 DB2 伺服器外掛程式安裝目錄,您 可以配置 DB2 引擎來尋找這些檔案。

第三步是在鑑別資料庫中建立綱目,以及網目中的相關資料庫物件。這些物件是內含鑑別資訊 的表格,以及封裝了伺服器邏輯的儲存程序,有關儲存程序可在資料庫表格作業。

第四步是在上述建立的表格中,移入第一個使用者的鑑別資訊,即使用者 ID,以及對應於外 掛程式配置檔指定的使用者 ID 密碼資訊。

完成上述步驟之後,DB2 伺服器管理者只需變更管理程式配置參數,指示以 DB2 鑑別安全 外掛程式,取代預設的作業系統外掛程式。

重新啟動 DB2 資料庫實例之後,就會使用新的外掛程式。當然,資料庫中只擁有單一鑑別使 用者 ID 並不足夠。在此階段,管理者可以在鑑別資料庫中新增使用者帳戶、新增群組,並 指派使用者為群組成員。

管理者也可以讓其他使用者擔任鑑別資訊的管理者,只需在資料庫表格與儲存程序中,使用 SQL 授與適當的專用權即可。

在外掛程式下載中,另有提供完整的說明文件,講解安裝、配置及外掛程式的使用。

### **DB2** 鑑別外掛程式程序模型

全新 DB2 安全外掛程式的起點是名為 combined.c 的 DB2 安全外掛程式範例,範例在出貨 時隨附於已安裝的 DB2 sqllib/samples/security 目錄中。combined.c 是很簡易的外掛程式,可 以從預先定義的純文字檔讀取鑑別資訊(使用者 ID、明碼密碼及群組成員)。因此,先前瑣 碎的作業可以彙整如下:以 SQL 介面取代檔案存取的呼叫,因為它會存取 DB2 資料庫的存 取資訊,而非純文字檔。

實現外掛程式開發其實並不瑣碎,影響外掛程式設計的主要因素,是外掛程式做為 DB2 引擎 程序 db2syscs.exe 之部分而運作。由於不可能在 DB2 引擎程序的環境定義中載入 DB2 應 用程式,因此,所有 SQL 互動必須在 db2syscs.exe 以外的程序中執行。

故此,新的 db2auth 外掛程式將使用另外的程序實作,db2auth.c 檔包含了已鏈結 DB2 引擎 程序的程式碼,db2auth.c 在外掛程式起始設定中,將會建立雙向的具名管線,接著建立並啓 動另一個常駐程式處理程序,該程序將執行 SQL 與 DB2 資料庫之間的所有互動,而該程序 的程式碼則在 db2authDaemon.c 檔中實作。這個常駐程式處理程序透過具名管線,從 DB2 引 擎接收鑑別要求,使用 DB2 呼叫層次介面 (CLI) API 查詢 DB2 資料庫,接著透過相同的管 線機制,將結果傳回 db2auth 外掛程式。

對於單一要求而言,這種方法可以順利進行,但 DB2 for Windows 是多執行緒引擎(DB2 for Unix 及 DB2 for Linux 9.5+ 也是如此),因此,對於提出鑑別要求的多重並行引擎執行緒, 外掛程式必須正確處理引擎執行緒的執行。為了解決這個問題,可以將外掛程式與常駐程式之 間的所有互動序列化,讓外掛程式每次只可以處理一個鑑別要求。在 Windows 平台上,使用 CreateMutex API 即可完成這個設定。

透過兩個具名管線(一個用於所有的使用者鑑別要求,另一個用於所有的群組鑑別要求),對 鑑別要求進行序列化的效能又如何?一項非科學的實作結果效能分析顯示,外掛程式每分鐘能 夠處理超過 1,000 個連線要求,甚至可以有更好的效能。這個測試是在 Windows XP 雙核心 筆記型電腦上執行,使用 DB2 9.1 版程式碼庫,並模擬數個 DB2 指令行處理器工作串流, 其中只包含 **connect** 陳述式。

db2authDaemon 程序是在外掛程式起始設定中啟動(例如在 db2start 處理期間),常駐程式處 理程序可能在一般外掛程式終止(以具名管線的訊息終止),或者在得知母程序已終止時即會 終止。

閱讀過程序模型的介紹之後,您現在可以進一步鑽研外掛程式的功能了。

## 外掛程式運作

第一個鑑別要求傳入時,DB2 外掛程式會與內含鑑別資訊的 DB2 資料庫連線。為了避免發 生遞迴,外掛程式必須擁有充分的連線資訊,例如 DB2 資料庫名稱(資料庫別名)、資料庫 授權使用者的使用者 ID 及(選用)連線密碼,

DB2 實例管理者必須在名為 db2auth key.txt 的純文字檔中提供這類資訊。如果 DB2 鑑別資 料庫及外掛程式位於相同的 DB2 實例,請勿指定密碼,以進行隱含連線;然而,假如資料庫 位於不同實例(很可能是不同的伺服器),則務必提供連線密碼。在檔案中以明碼儲存密碼, 可能造成安全漏洞,DB2 管理者應盡量避免。在 Windows 平台上,有多個簡易方法可以保 護這個檔案的內容,例如變更檔案屬性,讓 DB2 實例擁有者程序存取檔案的同時,也隱藏與 加密檔案,如圖 1 所示。

## 圖 **1.** 保護連線資訊檔的安全

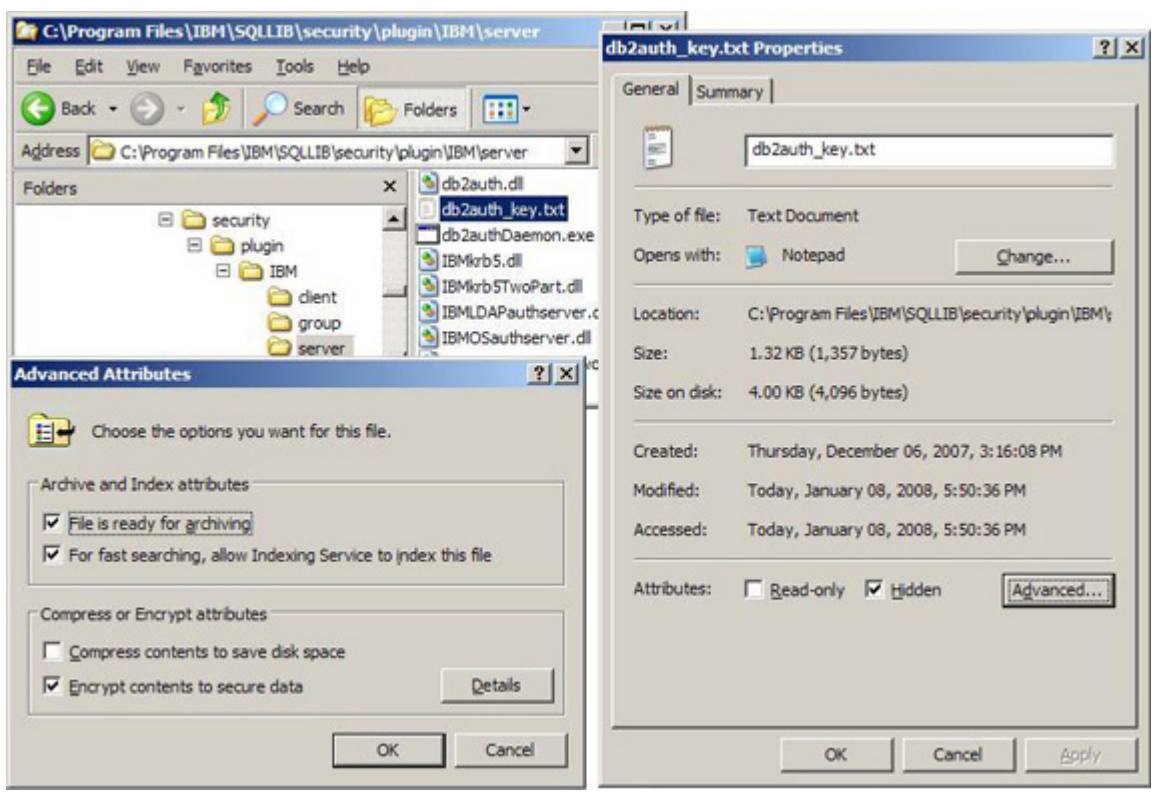

在這個純文字檔案中,其他需要指定的資訊只剩已配置的 DB2 System Administration 群組名 稱(透過 DB2 Database Manager SYSADM\_GROUP 配置參數),此舉可確保 DB2 實例擁有 者 ID 享有 SYSADM 專用權。由於只能在檔案中指定一個群組名稱,所以啓用外掛程式之 後,針對 DB2 實例擁有者 ID 所進行的群組成員資格檢查只會傳回該群組名稱。按照目前的 實作,外掛程式的部署將 SYSADM\_GROUP 配置參數設定成外掛程式部署階段中所指定的 値。相較於 DB2 出貨時預設在 Windows 平台的 O/S 型外掛程式,這做法可以提供更大的

好處。SYSADM 群組無需在作業系統中進行定義,同時也不需要擁有 Windows 管理者專用 權。

外掛的常駐程式與 DB2 鑑別資料庫之間有持久的連線,即在常駐程式作業期間都會維持連 線。可想而知,若連線意外終止,可能導致鑑別要求無法繼續,為了盡量降低這種可能性的影 響,常駐程式會在後續處理,嘗試重新連線至鑑別資料庫,重新建立連線之前,一般使用者會 收到錯誤碼,指出鑑別要求失敗。若在外掛程式處理期間發生這些事件,診斷資訊將寫入至 %db2instprof%\DB2instanceName\db2diag.log 檔,而部分外掛程式錯誤訊息將顯示於 Windows 事件日誌。

若是本端的鑑別資料庫,發出 **db2stop** 指令以關閉實例的動作失敗時,會出現訊息,顯示資 料庫仍然作用中,因為外掛程式的資料庫連線尙未終止。因此,使用本端鑑別資料庫來部署此 外掛程式時,必須使用 **db2stop force** 指令來關閉實例。管理者也可以使用 **db2 list applications** 指令,來檢查作用中的應用程式,並使用 **db2 force applications** 指令,終止該 群組與安全外掛程式所建立的資料庫連線。這些資料庫連線可以名稱進行識別: db2AuthDaemon.exe,這是 DB2 鑑別外掛程式與預設的 O/S 外掛程式之間,唯一明顯的作業 差異。

db2auth 外掛程式實作遵循預設的 DB2 哲學,假設在授信環境的作業系統上執行。若使用者 並未指定密碼,並嘗試連線至本端資料庫(即在相同伺服器與部分相同的 DB2 實例上)時, 在假定使用者已由作業系統進行鑑別的前提下,將容許該連線。此機制稱為「DB2 隱含本端 登入」,當然也可以修改外掛程式碼,在本端使用者連線時要求提供密碼,但這樣將停用部分 功能的作業,例如「DB2 性能監控」。

圖 2 說明 DB2 安全外掛程式的架構:

## 圖 **2.** 外掛程式架構

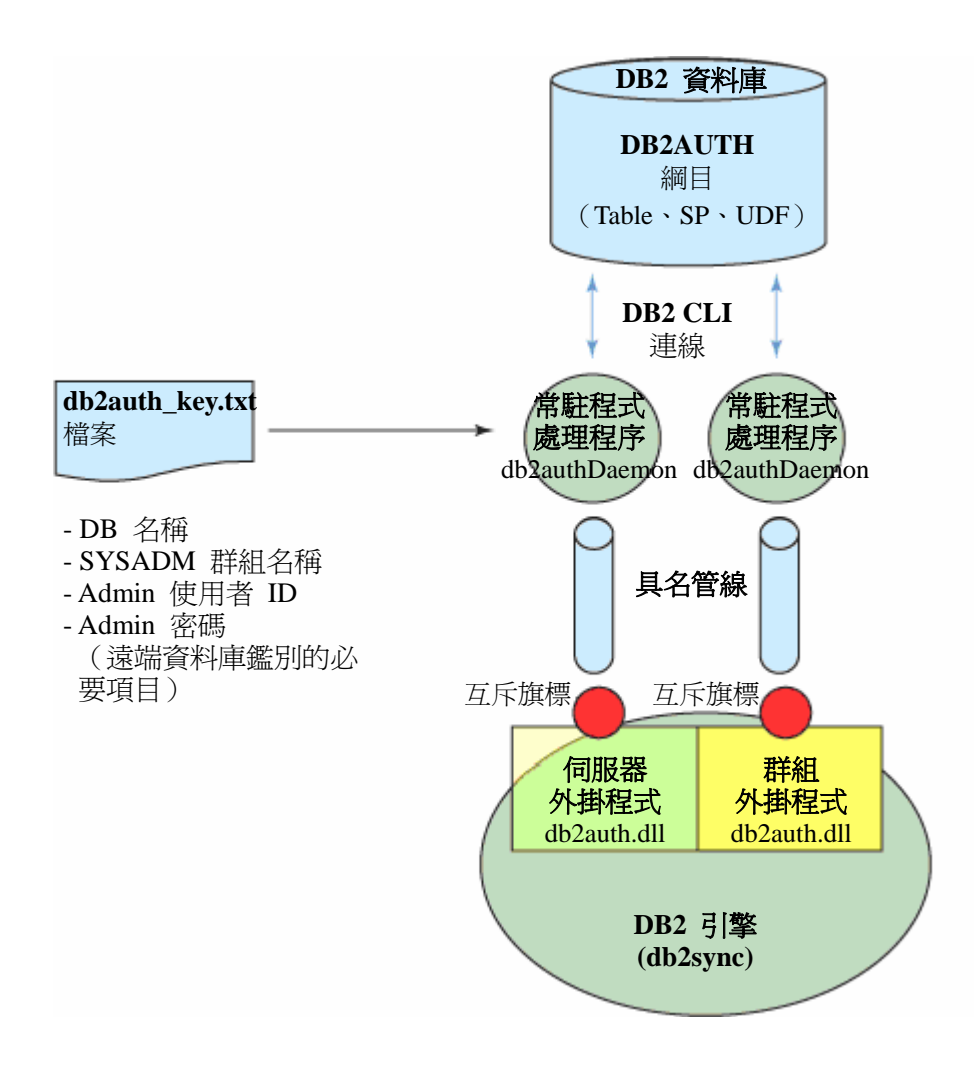

## 資料庫結構

此部分將介紹 DB2 資料庫物件(例如:綱目、表格、索引與預儲程序),以及這些物件的應 用程式介面,

為安全外掛程式而建立的所有資料庫物件都會封裝在 DB2AUTH 網目中。為外掛程式使用專 用網目,可以將安全資訊與其他的資料分開,以在實務上使用單一資料庫同時包含鑑別資訊與 其他資訊。

您需要建立三個表格以維護鑑別資訊:

<sup>z</sup> *USERS* 表格包含使用帳戶資訊,其中包括 DB2 authid(鑑別 ID)、密碼、密碼到期 日、帳戶狀態,以及登入失敗次數。

在此實作中,資料庫絕對不會以明碼儲存密碼,而且外掛程式也不會以明碼傳送密 碼。外掛程式將使用 MD5 雜湊演算法,雜湊明碼密碼,並且以此雜湊形式儲存於 資料庫。驗證密碼時,會比較使用者所提供密碼的雜湊簽章及資料庫中儲存的簽章。

外掛程式會使用密碼到期日,判斷密碼是否現行可用。本實作的密碼到期日,是密碼 起始建立或變更以後的 90 天。90 天之後,密碼驗證將會失敗,若要讓使用者涌過 帳戶鑑別,唯一的方法是由管理者重設使用者的密碼(會同時重設 90 天時限)。

管理者可以使用帳戶狀態旗標,暫時啟用或停用該帳戶,預設的帳戶狀態是 'N'(正 常),若提供有效密碼,即可成功通過鑑別。不過,管理者也可以將帳戶狀熊旗標變 更為 'L'(鎖定),如此一來,即使提供正確密碼,鑑別要求仍會遭到拒絕。

失敗登入計數器將會計算錯誤密碼導致的鑑別要求失敗次數。如果使用者提供錯誤密 碼的次數超過四次,將會鎖定帳戶直到管理者重設為止;不過,如果使用者在第二次、 第三次或第四次提供正確密碼,就會成功通過鑑別要求,而計數器也將重設為 0。

- <sup>z</sup> *GROUPS* 表格包含管理者已建立的 DB2 群組。
- GROUP\_MEMBERSHIP 表格包含使用者 ID 隸屬群組的資訊,每一列都是值組,內 含組群名稱及使用者 ID。這個表格使用參照完整性限制,確保資料的有效性,因此, 如果刪除了 USERS 表格中的某個使用者 ID,GROUP\_MEMBERSHIP 表格也會刪 除該項目。同樣地,如果刪除了 GROUPS 表格中的某個群組, GROUP MEMBERSHIP 表格也會刪除該群組。

就內部而言,DB2 處理使用者 ID 與群組名稱時,也會考量其中的大小寫,這表示 外掛程式所收到的使用者 ID 與群組名稱可能是小寫(例如,使用者在應用程式中 輸入密碼)或大寫(例如,DB2 參照內部專用權檢查機制),但在資料庫中,所有使 用者 ID 與群組名稱都會以大寫方式儲存。

圖 3 是上述資料庫物件的圖解:

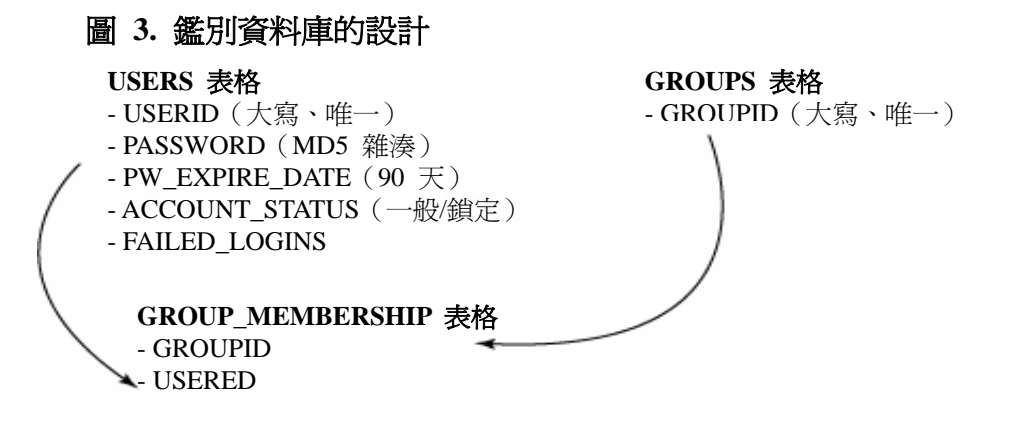

## **SQL** 應用程式介面

外掛程式架構已經設計好了,而資料庫設計也完成了,本部分將介紹應用程式介面。

外掛的常駐程式是與鑑別資料庫進行通訊的主要應用程式,由於使用容易,所以會使用 CLI。 請注意,常駐程式與資料庫之間的互動,絕對不能觸發資料庫進行其他鑑別。資料庫引擎會把 鑑別要求遞送至外掛程式,因此在處理前一個鑑別要求時,可能導致死鎖,結果,可能造成常 駐程式無法呼叫 SQL 儲存程序之類的問題。

外掛的常駐程式與鑑別資料庫之間的互動很簡單,以下是部分常駐程式發出的 SQL 陳述式。

### 清單 **1.** 重設使用者的密碼

UPDATE db2auth.users SET failed\_logins =  $0$ , password =  $?$ pw expire date = (current date + 90 days) WHERE USERID = UPPER $(?)$ 

### 清單 **2.** 取得使用者所屬的群組清單

SELECT groupid FROM db2auth.group\_membership WHERE userid = ?

#### 清單 **3.** 在太多無效鑑別嘗試之後鎖定帳戶

```
UPDATE db2auth.users SET account_status = 'L', failed_logins = failed_logins + 1 
                 WHERE userid = UPPER(?)
```
以上程式碼都會處理安全外掛程式,不過,完整的解決方案需要提供介面,以供擁有資料庫資 訊的安全管理者使用。您可以使用 C/C++、Java、Perl、PHP 或其他介面來開發管理工具,但 使用 SQL 儲存程式是封裝管理應用程式商業邏輯的最佳方式,可將開發人員需要撰寫的程式 碼數量減至最少。

以下是已經完成撰寫的 SQL 儲存程序,儲存程序使用 DB2 CLP 可直接執行的格式呈現:

<sup>z</sup> 重設使用者的帳戶: db2 call db2auth.change\_password\_admin('kohlmann', '<舊的密碼雜湊>', '<新的密碼雜 湊>', ?, ?, ?)

- 新增使用者: db2 call db2auth.add\_user('gene', '<密碼的 MD5 雜湊簽章>', ?, ?, ?)
- 新增使用者群組: db2 call db2auth.add\_group ('db2users', ?, ?, ?)
- <sup>z</sup> 刪除使用者 db2 call db2auth.del\_user('gene', ?, ?, ?))
- <sup>z</sup> 刪除群組 db2 call db2auth.del\_group('db2users', ?, ?, ?)
- 讓使用者成為群組成員: db2 call db2auth.add\_groupmember('db2admns', 'gene', ?, ?, ?)
- 將使用者從群組成員中移除: db2 call db2auth.del\_groupmember ('db2users', 'gene', ?, ?, ?)

清單 4 是一項儲存程序的清單:

# 清單 **4. change\_password\_admin SQL** 儲存程序的程式碼

```
CREATE PROCEDURE CHANGE_PASSWORD_ADMIN (IN userid_in VARCHAR(255), 
                                    IN newpassword_in VARCHAR(16) FOR BIT DATA, 
                                    OUT sqlstate_out CHAR(5), 
                                    OUT sqlreason_out INTEGER, 
                                    OUT message_out VARCHAR(70)) 
          DYNAMIC RESULT SETS 1 
------------------------------------------------------------------------ 
-- SQL Stored Procedure 
          -- userid_in 
         -- newpassword_in (hashed using MD5 algorithm)
          -- sqlstate_out: Security processing error will result in '08001' 
         -- sql reason_out: Error reason code. See reason codes associated with
                          SQLSTATE 08001 in DB2 doc 
          -- message_out: Error message text 
------------------------------------------------------------------------ 
P1: BEGIN 
          -- Declare variables 
          DECLARE SQLSTATE CHAR(5) DEFAULT '00000'; 
          DECLARE SQLCODE INT DEFAULT 0; 
          DECLARE valid_userid SMALLINT DEFAULT 1;
```

```
 -- Declare handler 
          DECLARE CONTINUE HANDLER FOR NOT FOUND 
                    SET valid_userid = 0; 
          SET sqlstate_out = '00000'; 
         SET sql reason out = 0;
          SET message_out = ''; 
          IF userid_in = '' THEN 
                    SET sqlstate_out = '08001'; 
                   SET sql reason_out = 6;
                    SET message_out = 'Security processing failed: Invalid userid.'; 
          ELSE -- try to change the password 
                    UPDATE DB2AUTH.USERS SET failed_logins = 0, account_status = 'N', 
                                                  PASSWORD = newpassword_in 
                    WHERE USERID = UPPER(userid in);
          END IF; 
          IF valid_userid = 0 THEN -- userid not found in user table, return error 
                    SET sqlstate_out = '08001'; 
                   SET sql reason_out = 24;
                    SET message_out = 'Security processing failed: Invalid userid.'; 
          END IF; 
END P1
```
# 使用者介面

建立以上的基礎架構之後,則欠缺一項元素,即是讓 DB2 使用者及系統互動,以進行鑑別與 管理的機制。

管理使用者以外的使用者只需要執行兩種基本作業的能力:鑑別使用者 ID/密碼組合與變更他 們的密碼,而 DB2 產品中的 CONNECT API 已有提供這些功能。例如,以下的 DB2 CLP 指 令為使用者 GENE 變更密碼的同時,也嘗試與資料庫 DB2AUTH 建立連線:

# 清單 **5.** 使用 **DB2 CLP** 變更密碼

C:\>db2 connect to DB2AUTH user GENE change password Enter current password for GENE: Enter new password for GENE: Confirm new password for GENE:

Database Connection Information

Database server  $= DB2/NT$  9.5.0 SQL authorization  $ID = GENE$ Local database alias = DB2AUTH

當然,此功能不限於 CLP , 在所有 API 中, 凡是 DB2 支援的使用者撰寫應用程式, 都可 以執行這項功能。例如,使用 CLI API 在 Windows 上執行的 C 或 C++,會呼叫 SQLDriverConnect API, 如下所示:

SQLDriverConnect (hdbc, (SQLHWND)NULL, "DSN=;UID=;PWD=;", SQL\_NTS, NULL, 0, NULL, SQL\_DRIVER\_PROMPT)

執行包含此程式碼的應用程式將啓動以下的 GUI 介面:

## 圖 **4.** 資料庫連線介面

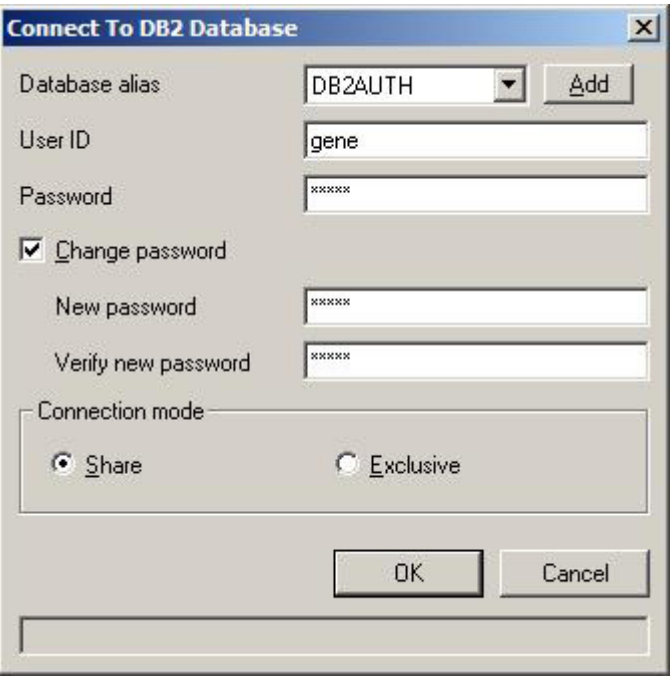

鑑別資料的管理者需要應用程式介面,以管理使用者帳戶與群組資訊,這個應用程式介面不需 要很複雜或很精細,除了開發管理介面的展現層(例如:使用 Java、PHP 或 Windows 原生 API, 開發 GUI 介面)之外,介面的 SQL 層可以極為簡單,介面 SQL 層主要的作業就是 呼叫上述的 SQL 儲存程序。

## 未來可能提供的加強功能

有興趣的開發者,可以將現行的外掛程式實作多方面延伸。

起始實作以二進位形式出貨,僅適用於 32 位元 Windows 平台,相較於重新編譯外掛 C 程 式碼以產生 64 位元程式碼,製作可以在 64 位元 Windows 平台上運作的外掛程式,後者應 該更為簡單。在 Linux 及 Unix 平台上植入外掛程式碼會比較困難,因為其中的跨處理程序 通訊 (IPC) 與 MD5 雜湊簽章會使用 Windows 專用 API。

另一個有待加強的領域是針對使用者密碼,實作其他規則,例如,可在外掛程式中新增其他邏 輯,以加強密碼長度下限與密碼的複雜性。也可以很簡單地在解決方案新增其他表格,為特定 使用者 ID 儲存之前 N 次的密碼雜湊簽章。使用者要求變更密碼時,可以檢查表格以查看新 密碼是否與最近 N 次使用的密碼相同。

雖然使用雜湊法可以確保外掛程式,不會使用明碼在網路上傳送密碼,或者在資料庫中儲存密 碼,但您還是可以實作其他技術,以降低惡意攻擊者猜到密碼值的可能性,其中一種方式就是 使用變化數值 (salt)。變化數值可在混合密碼之前先加入其他資料,讓攻擊者無法使用預先運 算的字典。

在使用性方面,極度需要開發 GUI 介面,以管理鑑別資訊資料庫,現行的外掛程式實作在出 貨時,已隨附以字元為主的互動介面,但 GUI 並不具備使用者友善特性。其中一種可能的方 法,是開發以 Java 撰寫的獨立式管理介面;另一種方法則是開發新的建置區塊,然後插入以 PHP 撰寫的 DB2 Monitoring Console。DB2 Monitoring Console 是由建置區塊組成的開放程式 碼專案,可快速開發您自己的主控台或 PHP Web 型應用程式。

## 總結

本文介紹了使用 SQL 介面的 DB2 安全外掛程式的設計,以存取 DB2 資料庫中儲存的鑑別 資訊。若要下載本文所述的程式碼(提供二進位檔與原始檔兩種格式),請參考「下載」部分。

## 鳴謝

本專案全賴以下人員的協助,方可完成:

- Peter Kohlmann,他從專案的概念到開發過程中,都提供了鼓勵及支援
- Scott Logan, 他針對如何架構 DB2 安全外掛程式,分享了見解
- Garfield Lewis, 他提供了 Windows 應用程式開發的要訣
- Kevin See、Henry Chan、Walid Rjaibi 與 DB2 開發部門的其他人員,他們針對解決 方案成品提供了寶貴的意見

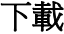

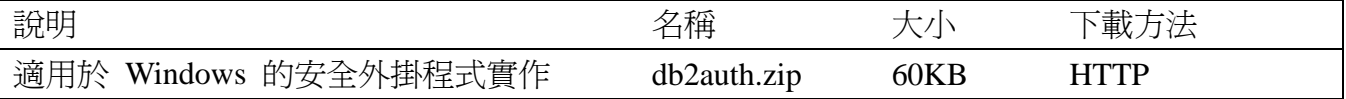

下載方法的相關資訊

# 資源

**Learn**

- [developerWorks resource page for DB2 for Linux, UNIX, and Windows](http://www.ibm.com/developerworks/db2/zones/db2udb): Read articles and tutorials and connect to other resources to expand your DB2 skills.
- Learn about [DB2 Express-C,](http://www.ibm.com/software/data/db2/udb/db2express/) the no-charge version of DB2 Express Edition for the community.
- "[Understanding DB2 9 Security](http://www.ibm.com/developerworks/apps/SendTo?bookstore=safari&S_TACT=105AGX11&S_CMP=FP)" (ISBN: 0131345907): Get a wealth of security information that isn't available anywhere else, direct from a DB2 security deployment expert and the IBM DB2 development team.
- [DB2 Monitoring Console](http://sourceforge.net/projects/db2mc): Find the open source project that can be used to monitor DB2 and is easily extensible.
- [developerWorks Information Management zone](http://www.ibm.com/developerworks/db2/?S_TACT=105AGX11&S_CMP=FP): Learn more about DB2. Find technical documentation, how-to articles, education, downloads, product information, and more.
- Stay current with [developerWorks technical events and webcasts.](http://www.ibm.com/developerworks/offers/techbriefings/)

#### **Get products and technologies**

• Build your next development project with [IBM trial software](http://www.ibm.com/developerworks/downloads/), available for download directly from developerWorks.

#### **Discuss**

- [Participate in the discussion forum.](http://www.ibm.com/developerworks/forums/forum.jspa?forumID=842)
- Participate in **developerWorks** blogs and get involved in the developerWorks community.

## 關於作者

Gene Kligerman 自 1987 年開始在 IBM 任職,曾經擔任產品開發、技術行銷與版本管理的 職務,目前在 IBM 加拿大多倫多實驗室的 DB2 專案辦公室工作。